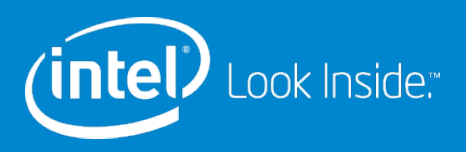

# Intel® Dynamic LNet Configuration

Amir Shehata 8 April 2014

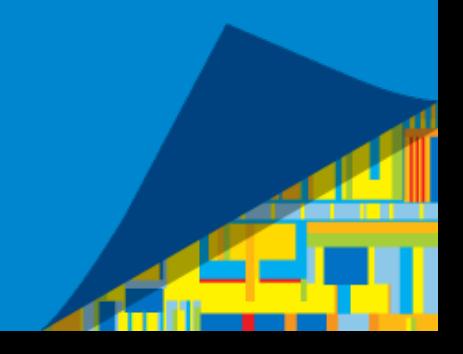

# Dynamic LNet Configuration

#### **Overview**

- Purpose
- What can it do?
- What doesn't it do?
- Parameter Configuration
- C Configuration API

### **Purpose**

- Dynamically modifying LNet configuration capability is being built into the LNet module and will be landed in 2.7
- DLC aims at easing the process of fine tuning LNet without having to restart the LNet Kernel modules. IE Configuration parameters are changed on a fully running system.
	- Streamlines setting and optimizing LNet parameters
- DLC makes configuration of key LNet parameters easier and more flexible

## What can it do?

- Adding/Deleting networks
- Adding/Deleting routes
- Configuring router buffer pools
- Enabling/Disabling routing.
- Showing routing information
- Importing/exporting configuration in YAML format

### What doesn't it do?

- For the first version of DLC, the most used parameters were picked to be configured dynamically.
- Currently DLC doesn't configure some of the LND parameters
	- Ex: map\_on\_demand
- Other examples of parameters not currently supported are:
	- Check routers before use
	- avoid\_asym\_router\_failure
	- dead\_router\_check\_interval

5

### Parameter Configuration

- DLC Provides two ways of configuring LNet parameters
	- Via a Command Line tool, lnetctl
	- Via a C API

### Block Diagram

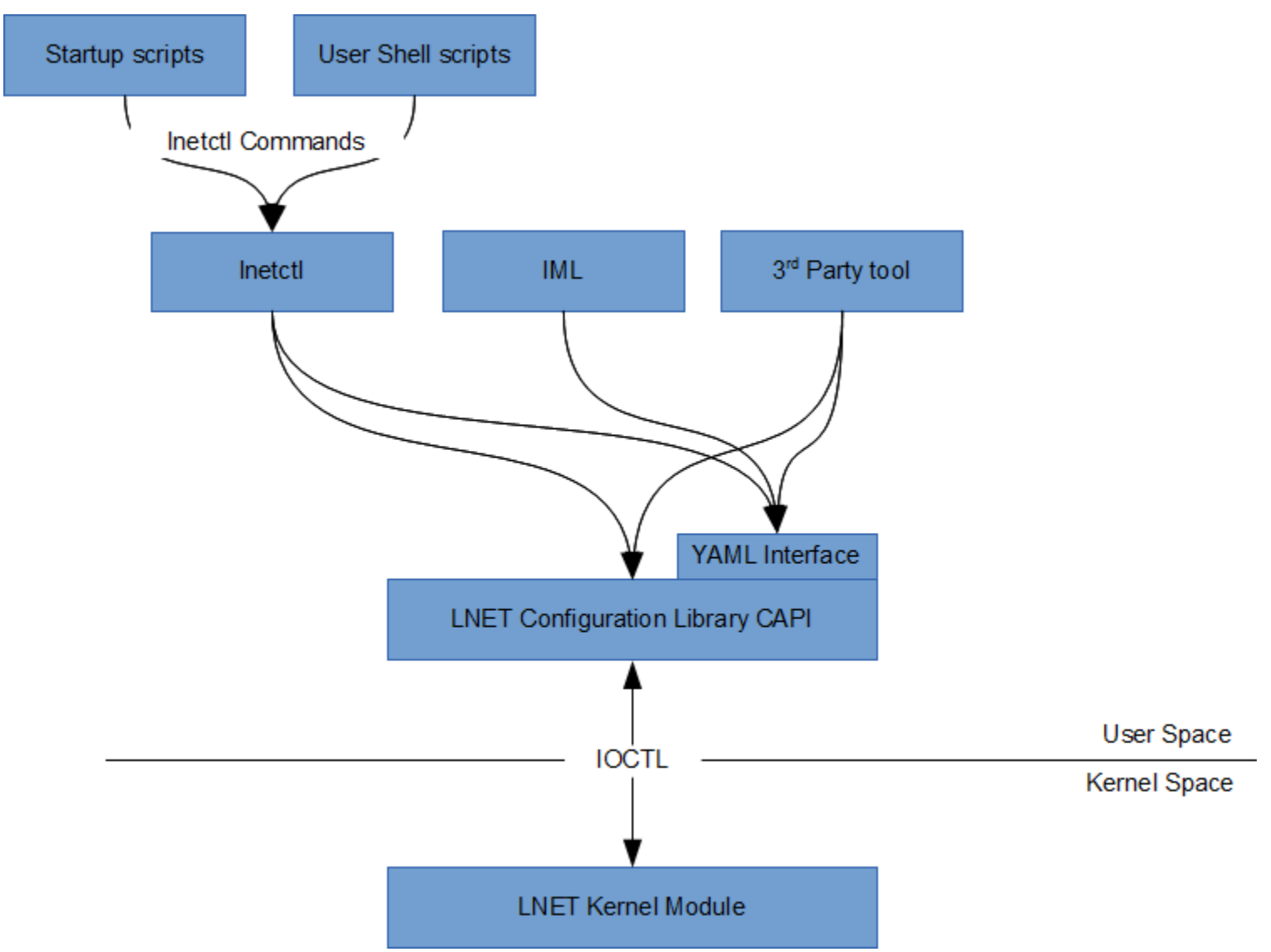

**intel** 

# Adding Networks

#### **From lnetctl:**

net add: add a network

- --net: net name (ex tcp0)
- --if: physical interface (ex eth0)
- --peer-timeout: time to wait before declaring a peer dead
- --peer-credits: define the max number of inflight messages
- --peer-buffer-credits: the number of buffer credits per peer
- --credits: Network Interface credits
- --cpts: CPU Partitions configured net uses

#### Ex:

lnetctl net add –net tcp0 –if eth0 –peer-timeout 180 –peer-credits 8 --credits 1024

## Removing Networks

#### **From lnetctl:**

net del: delete a network --net: net name (ex tcp0)

Ex:

lnetctl net del –net tcp0

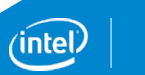

## Showing Networks

#### **From lnetctl:**

net show: show networks

- --net: net name (ex tcp0) to filter on
- --detail: display detailed output per network

Ex:

# show all the networks lnetctl net show # show all the networks in detail lnetctl net show –detail # show a specific network lnetctl net show –net tcp0 #show a specific network in detail lnetctl net show –net tcp 0 –detail

### Show network sample output

All show output is in YAML format net:

 - nid: 0@lo status: up tunables:<br>
peer\_timeout: 0<br>
peer\_credits: 0<br>
peer\_buffer\_credits: 0 credits: 0 - nid: 192.168.205.130@tcp1 status: up interfaces: 0: eth3 tunables:<br>
peer\_timeout: 180<br>
peer\_credits: 8<br>
peer\_buffer\_credits: 0 credits: 256

## Adding Routes

**From lnetctl:**  route add: add a route --net: net name (ex tcp0) --gateway: gateway nid (ex 10.1.1.2@tcp) --hop: number to final destination (1 < hops < 255) --priority: priority of route (0 - highest prio

#### Ex:

lnetctl route add --net tcp0 --gateway 10.1.1.2@tcp1 --hop 1--priorit  $\Omega$ 

### Removing Routes

#### **From lnetctl:**

route del: delete a route --net: net name (ex tcp0) --gateway: gateway nid (ex 10.1.1.2@tcp)

Ex:

lnetctl route del –net tcp0 –gateway 10.1.1.2@tcp1

### Showing routes

#### **From lnetctl:**

route show: show routes

- --net: net name (ex tcp0) to filter on
- --gateway: gateway nid (ex 10.1.1.2@tcp) to filter on
- --hop: number to final destination (1 < hops < 255) to filter on
- --priority: priority of route (0 highest prio to filter on
- --detail: display detailed output per route

Ex:

lnetctl route show –net tcp0

### Show route sample output - detailed

• All show output is in YAML format

route:

 - net: tcp2 gateway: 192.168.206.133@tcp hop: 1 priority: 0 state: up

# Configuring Router Buffer Pools

- Configuring router buffer pools while routing is disabled, stores the configured values, which would take effect when routing is enabled.
- Disabling and enabling routing doesn't reset router buffer pools values.
- Configuring router buffer pools while routing is enabled takes effect immediately
- Router buffer pool sizes adhere to min and max values.

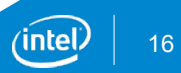

## Configuring Router Buffer Pools

#### **From lnetctl**

set tiny buffers: set tiny routing buffers VALUE must be greater than 0

set small buffers: set small routing buffers VALUE must be greater than 0

set large buffers: set large routing buffers VALUE must be greater than 0

Ex

set tiny\_buffers 1024

# Enabling/Disabling Routing

• Enabling and disabling the routing feature on a node can be done dynamically

#### **From lnetctl**

set routing: enable/disable routing

- 0 disable routing
- 1 enable routing

#### Ex:

#enable routing set routing 1 #disable routing set routing 0

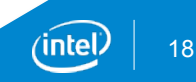

## Showing routing information

• All show output is in YAML format

routing: - cpt[0]: tiny: npages: 0 nbuffers: 2048 credits: 2048 mincredits: 2048 small:<br>npages: 1 nbuffers: 16384 credits: 16384 mincredits: 16384 large: npages: 256 nbuffers: 1024 credits: 1024 mincredits: 1024 - enable: 1

inte

# Importing YAML configuration

It's possible to import a file describing LNet configuration in YAML format

#### **From lnetctl**

import FILE import < FILE : import a file --add: add configuration --del: delete configuration --show: show configuration --help: display this help If no command option is given then --add is assumed by default

#### Ex:

import  $\leq$  config yaml  $\#$  use config yaml to add LNet configuration import  $-\text{del} < \text{config.}$  yaml # use config. yaml to delete LNet configuration import –show < config.yaml # use config.yaml to show LNet configuration

# Exporting YAML configuration

• It is possible to export LNet configuration in YAML format

**From lnetctl** export FILE export > FILE : export configuration --help: display this help

Ex:

export > config.yaml

### YAML input/output example

**-- net: - net: tcp3 status: up interfaces: 0: eth4 tunables: peer\_timeout: 180 peer\_credits: 8 peer\_buffer\_credits: 0 credits: 256** 

**route: - net: tcp6 gateway: 192.168.29.1@tcp hop: 4 detail: 1 seq\_no: 3 - net: tcp7 gateway: 192.168.28.1@tcp hop: 9 detail: 1 seq\_no: 4 buffer: - tiny: 1024 small: 2048 large: 4096** 

**...** 

# C Configuration API

- Dynamic LNet Configuration introduces a C-library which can be used to configure LNet parameters.
- The library introduces two types of APIs
	- APIs to configure specific parameters
	- APIs which accept YAML input to configure a set of parameters.
- The C-library is the underlying infrastructure used by Inetctl.
- All APIs have an out parameter which is a YAML error block describing the errors
- Show APIs have an out parameter which is a YAML show block describing the show output
- YAML blocks can be manipulated and printed to a file stream.
- The C-library can be used in interpreted languages such as Python, which is useful when writing configuration scripts or possibly a front end for configuring LNet.

23

### C Configuration API – Python example

- Created a SWIG wrapper around the C Library
- This allows the C-API to be called from python scripts.

Ex: Configuring a network from a python script

import lustreconfigapi rc, yaml  $err =$  lustreconfigapi.lustre lnet config net("tcp", "eth0", 180, # peer timeout 8, # peer credits 0, # peer buffer credits 256, # network interface credits None, # CPU affinity assignment -1) # sequence number used to identify the transaction

# print the YAML error to file lustreconfigapi.cYAML\_print\_tree2file(f, yaml\_err, 0)

### C Configuration API – YAML input

- The API provides a way to Add, Delete and show configuration parameters via YAML input
- The YAML input is as described above.

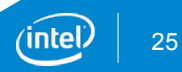

## C Configuration API - Note

- Note the YAML output from the show APIs can be fed directly into the APIs which take YAML input to add, delete or show LNet Parameters.
- This allows for scenarios such as
	- querying a node for its configuration
	- storing the YAML output in a file
	- Feeding that YAML file to configure the node on restart.
	- Or possibly to configure other nodes.

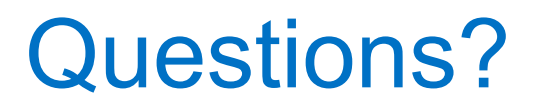

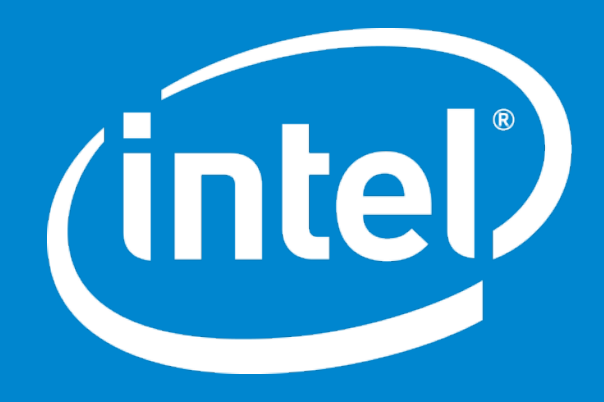

Intel Confidential — Do Not Forward